## **Más recursos de HP**

**Soporte HP**

**modelo**

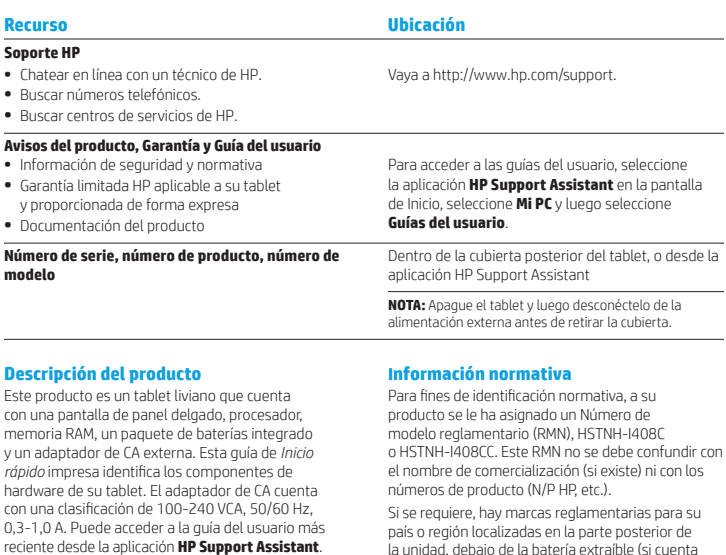

**Assistant**.

producto.

**Avisos sobre el producto** 

con una), en el empaque o en cualquier otro lugar de este documento. Para obtener más información normativa y de seguridad, consulte los *Avisos sobre el producto* que se incluyen con su tablet y a los que puede acceder mediante la aplicación **HP Support** 

Es posible que algunos avisos no se apliquen a su

En este dispositivo hay instalados uno o más dispositivos inalámbricos integrados. En algunos entornos, el uso de dispositivos inalámbricos puede estar restringido. Tales restricciones pueden aplicarse a bordo de aeronaves, en hospitales, cerca de productos explosivos, en áreas de riesgo, etc. Si no está seguro sobre la política que se aplica al uso de este producto, pida autorización para usarlo antes de encenderlo.

#### **Especificación**

El tablet funciona con alimentación de CC, que puede ser suministrada por una fuente de alimentación de CA o de CC. La fuente de alimentación de CA debe estar clasificada en 100-240 V, 50/60 Hz.

**Nota:** El tablet puede funcionar con alimentación de CC mediante un cable USB micro-B estándar del sector. Se recomienda usar el adaptador HP incluido con su tablet para cargarlo.

**Temperatura** de funcionamiento: Métrico: de 0 °C a 40 °C - EE. UU.: de 32 °F a 104 °F

**Humedad relativa (sin condensar)** en funcionamiento: de 10% a 90%

# **Garantía limitada**

Puede encontrar la Garantía limitada HP aplicable a su producto y que se brinda de forma expresa mediante la aplicación **HP Support Assistant** . En algunos países/regiones, HP puede incluir una Garantía limitada HP impresa dentro de la caja. En algunos de los países o regiones donde no se proporciona la garantía en formato impreso, puede solicitar una copia impresa en http://www.hp.com/go/orderdocuments o escribir a:

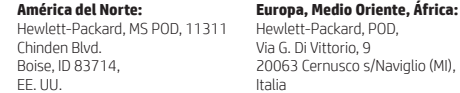

**Región de Asia Pacífico:** Hewlett-Packard, POD, P.O. Box 200 Alexandra Post Office, Singapur 911507

Cuando solicite una copia impresa de su garantía, incluya el número de su producto, su nombre y su dirección postal.

**IMPORTANTE:** NO devuelva su producto HP a las direcciones que aparecen más arriba. Para obtener asistencia en EE. UU., consulte http://www.hp.com/go/contactHP. Para obtener asistencia en todo el mundo, consulte http://welcome.hp.com/country/us/en/wwcontact\_us.html.

**ADVERTENCIA:** Para reducir el riesgo de choque eléctrico o de daños al equipo, conecte el adaptador de CA en una toma de CA a la que pueda acceder fácilmente en todo momento.

**ADVERTENCIA:** Para reducir la probabilidad de que se produzcan problemas de seguridad, use sólo el adaptador de CA suministrado con el producto, un adaptador de CA de reemplazo suministrado por HP o un adaptador de CA comprado como accesorio a HP.

**ADVERTENCIA:** Para reducir la posibilidad de lesiones ocasionadas por el calor o el sobrecalentamiento del tablet, no ponga el tablet directamente sobre su falda. No permita que una superficie blanda, como almohadas, alfombras o ropa, bloquee el flujo de aire. Tampoco permite que el adaptador de CA entre en contacto con la piel o una superficie blanda, como almohadas, alfombras o ropa durante el funcionamiento. El tablet y el adaptador de CA cumplen con los límites de temperatura de superficie accesible por el usuario definidos por el Estándar Internacional para la Seguridad de Equipos de Tecnología de la Información (IEC 60950-1).

**ADVERTENCIA:** Para reducir el riesgo de incendio o de quemaduras, no desmonte, aplaste ni perfore la batería; no provoque cortocircuitos en los contactos externos; ni arroje la batería al fuego o al agua.

**ADVERTENCIA:** Para evitar posibles daños a la audición, no escuche a volúmenes altos por períodos prolongados. <u>ሉ</u>

**IMPORTANTE:** Las(s) batería(s) de este producto no se puede(n) reemplazar fácilmente por los usuarios mismos. La extracción o sustitución de la batería podría afectar la cobertura de su garantía. Si una batería ya no tiene carga, comuníquese con el soporte. Cuando una batería llegó al final de su vida útil, no la deseche en la basura doméstica común. Siga las normas y leyes locales para la eliminación de baterías.

© Copyright 2014 Hewlett-Packard Development Company, L.P. El logotipo de SD es una marca comercial de su propietario. Microsoft y Windows son marcas comerciales registradas en EE. UU. del grupo de empresas Microsoft. La información contenida en el presente documento está sujeta a cambios sin previo aviso. Las únicas garantías para los productos y servicios de HP están estipuladas en las declaraciones expresas de garantía que acompañan a dichos productos y servicios. La información contenida en este documento no debe interpretarse como una garantía adicional. HP no se responsabilizará por errores técnicos ni editoriales, ni por omisiones contenidas en el presente documento.

Primera edición: septiembre de 2014

# **Inicio rápido**

# **Configurar su tablet**

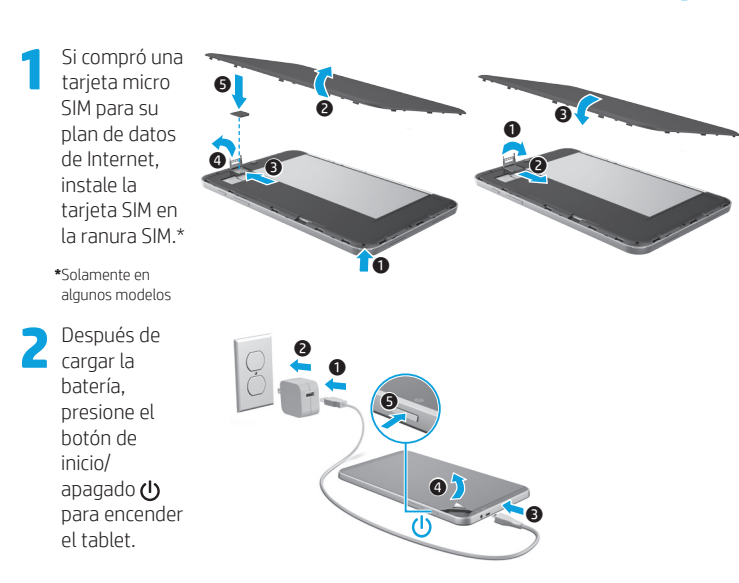

**3** Siga las instrucciones que aparecen en la pantalla para seleccionar un idioma, una red inalámbrica y una cuenta de Microsoft®.

**Nota:** Si no tiene una cuenta de Microsoft, puede crear una ahora.

#### **Apague el tablet**

Presione el botón de inicio/apagado (1). Si su tablet deja de responder, presione y mantenga presionado el botón de inicio/apagado  $\left(\cdot\right)$  hasta que el tablet se apague.

# **Conocer su tablet**

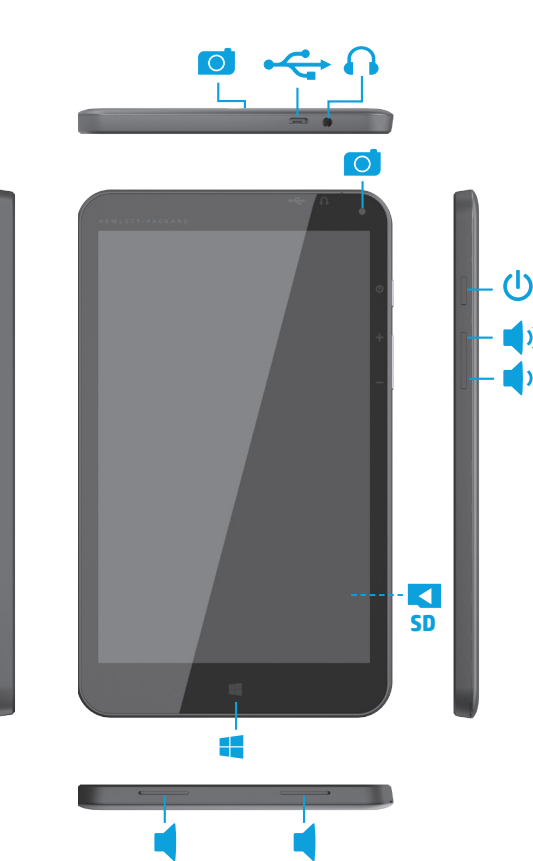

# **Navegar en la pantalla de Inicio de Windows**

La pantalla de Inicio de Windows® ofrece un lugar centralizado desde donde puede acceder a su información y a su correo electrónico, navegar por Internet, transmitir videos, ver fotografías y acceder a los sitios web de sus redes sociales.

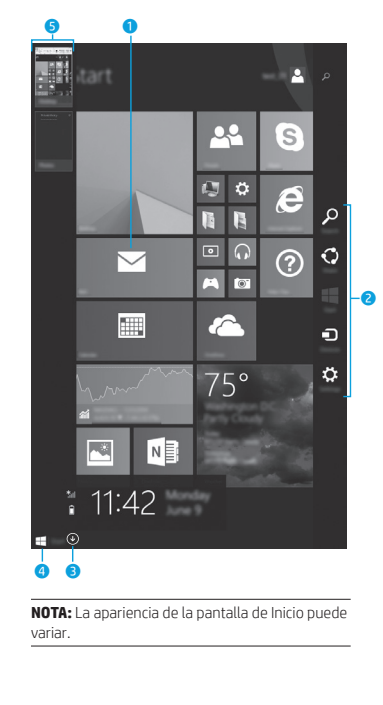

#### 1 **Abrir una aplicación:**

 Pulse una aplicación en la pantalla de Inicio. Para volver rápidamente a la pantalla de Inicio, pulse el botón de Inicio  $\blacksquare$  que aparece en la esquina inferior izquierda de la pantalla.

#### 2 **Mostrar los accesos (Buscar, Compartir, Iniciar, Dispositivos y Configuración):**

Deslice el dedo desde el borde derecho de la pantalla táctil.

#### 3 **Buscar una lista de todas las aplicaciones en su tablet:**

Deslice el dedo a la izquierda hasta que aparezca la flecha  $\circledcirc$ y, luego, pulse la flecha que aparece en la esquina inferior izquierda de la pantalla de Inicio.

#### 4 **Mostrar el menú de Inicio (sólo en algunos modelos):**

 Pulse en la aplicación Escritorio y luego presione y suelte el botón de Inicio **en la esquina inferior** izquierda.

## 5 **Alternar entre las aplicaciones abiertas:**

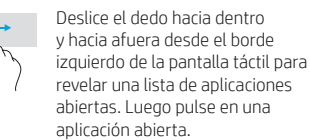

# **Obtener más información**

Para obtener más información sobre Windows, seleccione la aplicación\* **Introducción a Windows 8** en la pantalla de Inicio.

Para acceder a Ayuda y soporte técnico desde la pantalla de Inicio, escriba ayuda en la pantalla de Inicio, y luego en la ventana Buscar, seleccione **Ayuda y soporte**. **\***Sólo en algunos modelos.

#### **Cambiar la visualización de su tablet**

El recurso de Rotación automática le permite cambiar la visualización de su tablet. Para obtener la visualización "panorámica", sostenga el tablet horizontalmente. Para obtener la visualización de "retrato", sostenga el tablet verticalmente.

**NOTA:** Algunas aplicaciones no rotan de forma automática.

#### **Hacer copias de seguridad de sus datos**

HP recomienda enfáticamente que haga copias de seguridad periódicas de sus datos personales y los archivos de medios que tiene en su tablet y las guarde en otro equipo, un dispositivo de almacenamiento dedicado, o en la nube, usando una de las diversas soluciones disponibles comercialmente. Para obtener más información, puede acceder a la guía del usuario desde la aplicación **HP Support Assistant**.

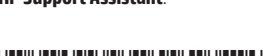

## **Buscar una aplicación, configuración o archivo**

- 1. En la pantalla de Inicio, empiece a escribir el nombre de la aplicación, configuración o archivo.
- 2. Seleccione la aplicación, configuración o archivo de la lista que se muestra en la pantalla.

## **Volver a la pantalla de Inicio**

Presione el botón Windows  $\blacksquare$ .

### **Usar una tarjeta micro SD**

- 1. Apague el tablet y luego desconéctelo de la alimentación externa.
- 2. Inserte una tarjeta micro SD (adquirida por separado) en la ranura para micro SD.

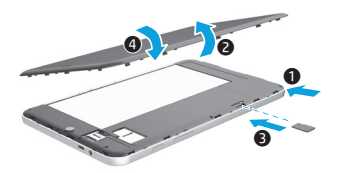

Printed in China Imprimé en Chine Impresso na Impreso en China \*791740-E51\*

Stampato in Cina China 中国印刷 중국에서 인쇄